# Julphar

الخليج للصناعات الدوائية **Gulf Pharmaceutical Industries** (شر كة مساهمة عامة)

### اعلان عن فتح باب الترشيح لعضوية مجلس الإدارة

 **يتشرف مجلس إدارة الشركة بإعلام السادة المساهم« عن فتح باب الترشيح لعضوية مجلس إدارة الشركة وذلك خلال**  الفترة من يوم الإثنين الموافق 2020/03/23 إلى يوم الأربعاء **الموافق ،2020/04/01 ولكل شخص/ مساهم توافرت فيه شروط الترشيح لعضوية مجلس الإدارة أن يرشح نفسه لعضوية المجلس Ûوجب طلب الكترونياً يتقدم به إلى إدارة الشركة من خلال البريد الالكتروþ: net.julphar@hessa ، وعلى أن يرفق بالطلب نبذة تعريفية عن مقدمه وصفة العضوية التي يرغب في ترشيح نفسه على أساسها (عضو**  تنفيذي – عضو غير تنفيذي – عضو مستقل).

شروط عامة:

- **.1 عدد الأعضاء المطلوب انتخابهم لعضوية مجلس الإدارة تسعة أعضاء.**
- **.2 سيظل باب الترشيح لعضوية مجلس الإدارة مفتوحاً لمدة (10) يوما من تاريخ الإعلان وذلك وفقا لمتطلبات المادة (40) من قرار مجلس إدارة الهيئة رقم (/7ر.م) لسنة 2016** بشأن معايير الانضباط المؤسسي وحكومة الشركات المساهمة **العامة.**
- **.3 يشترط فيمن يرشح نفسه لعضوية مجلس الإدارة أن تنطبق عليه الشروط الواردة في القانون الاتحادي رقم (2) لسنة 2015 في شأن الشركات التجارية وقرار مجلس إدارة الهيئة رقم (/7ر.م) لسنة 2016 بشأن معاي@ الانضباط المؤسسي وحكومة الشركات المساهمة العامة والنظام الأساسي للشركة.**
- **.4 أن يرفق بطلب الترشح المستندات المشار إليها في المادة (41) من قرار مجلس إدارة الهيئة رقم (/7ر.م) لسنة .2016**
- **.5 لا يجوز للمرشح بعد غلق باب الترشح التنازل عن ترشحه لشخص آخر.**
- 6. ستقوم الشركة بنشر أسماء المرشحين وبياناتهم الخاصة **بالترشيح في لوحة الإعلانات الموجودة بالمقر الرئيسي للشركة وعلى موقع الشركة بشبكة المعلومات الدولية .2020/04/06 بتاريخ) www.julphar.net)**
- **.7 سيتم موافاة هيئة الأوراق المالية والسلع والسوق بقا<ة أسء المرشح« بعد غلق باب الترشيح.**

# Julphar

الخليج للصناعات الدوائية

**Gulf Pharmaceutical Industries** 

### دعوة لحضور اجتماع الجمعية العمومية لشركة الخليج للصناعات الدوائية (جلفار) ش.م.ع

يتشرف مجلس إدارة ("المجلس") شركة الخليج للصناعات الدوائية (جلفار) ش.م.ع ("الشركة") بدعوة السادة المساهمين لحضور اجتماع الجمعية العمومية عن بعد / إلكترونياً

1. سماع تقرير المجلس عن نشاط الشركة ومركزها المالي عن السنة المالية المنتهية في 31 ديسمبر 2019 والتصديق عليه؛ **.2 سع تقرير مدقق الحسابات عن السنة المالية المنتهية في 31 ديسمبر 2019 والتصديق عليه؛ .3 مناقشة ميزانية الشركة وحساب الأرباح والخسائر عن السنة المالية المنتهية في 31 ديسمبر 2019 والتصديق عليها؛ .4 إبراء ذمة المجلس عن السنة المالية المنتهية في 31 ديسمبر 2019 أو عزلهم ورفع دعوى المسؤولية عليهم حسب الأحوال .5 انتخاب أعضاء مجلس الإدارة؛ .6 النظر في مقترح مجلس الإدارة بعدم توزيع أرباح عن السنة المالية المنتهية في 31 ديسمبر 2019؛ .7 الاطلاع على المقترح بشأن مكافأة المجلس؛ .8 إبراء ذمة مدقق الحسابات عن السنة المالية المنتهية في 31 ديسمبر 2019 أو عزلهم ورفع دعوى المسؤولية عليهم حسب الأحوال؛** 9. تعيين مدقق حسابات للسنة المالية 2020 وتحديد أتعابه؛ الموضوعات التي تحتاج إلى قرار خاص وهي كما يلي: 10. " بشرط اعتماد القرار (11) ادناه، الموافقة على تخفيض رأس مال الشركة يالغاء عدد من أسهم الشركة يوازي قيمة الخسائر المتراكمة والظاهرة في البيانات المالية للسنة المنتهية في 31 **ديسمبر 2019 ً ، ومنح مجلس إدارة الشركة كامل الصلاحيات لتنفيذ إجراءات تخفيض رأس المال وفقا لأحكام قانون الشركات التجارية والقرارات التنفيذية لهيئة الأوراق المالية والسلع." .11 بشرط اعتد القرار (10) أعلاه، الموافقة على اقتراح مجلس الإدارة بزيادة رأس مال الشركة المصدر بحد أقصى 500 مليون درهم إمارا× ("زيادة رأس المال") من خلال إصدار أسهم جديدة بقيمة اسمية واحد (1) درهم إمارا×، والموافقة على منح مجلس إدارة الشركة كامل الصلاحيات لتنفيذ إجراءات زيادة رأس المال وكذلك تفويضه في تحديد القيمة النهائية لمقدار الزيادة**  ("مقدار الزيادة") وعدد الأسهم الجديدة التي سيتم إصدارها وفقًا لأحكام قانون الشركات التجارية والقنيذية لهيئة الأوراق المالية والسلع. وكذلك منح مجلس إدارة الشركة كامل **الصلاحيات وتفويضه في الاكتفاء Ûا تم الاكتتاب فيه في زياده رأس المال نهائياً من قبل حملة حقوق الاكتتاب دون طرح ما تبقى من مقدار الزيادة للاكتتاب العام. .12 تعديل المادة 6 من النظام الأساسي للشركة ليعكس تعديل رأس مال الشركة.** 13. تفويض مجلس إدارة الشركة وأي شخص مُفوض من قبل مجلس الإدارة باتخاذ كافة الإجراءات والخطوات اللازمة للسماح للشركة بإ<sub></sub>مّام تخفيض رأس المال وزيادة رأس المال مِا في ذلك إجراء **التعديلات المطلوبة على النظام الأساسي للشركة.**  وذلك في <del>ت</del>مام الساعة الحادية عشر صباحا من يوم الخميس الموافق 2020/04/09 وذلك للمناقشة أو النظر أو حسب مقتضى الحال، الموافقة على جدول الأعمال الآتي:

ملاحظات:

1. <sub></sub>كن للمساهمين التصويت على القرارات من خلال رابط الكتروني https://beta.adx.ae/Arabic/pages/login.aspx لدى المسجل (سوق أبوظبي للأوراق المالية).

- . تعقد اجتماعات الجمعية <sub>ك</sub>قر الشركة في اليوم والساعة المحدة بدعوة المساهمين، وذلك بحضور مجلس الإدارة ومدقاق ومقام الموات والمساس وجامع الأصوات، ويكون حضور المساهمين من خلال **المشاركة الالكترونية وبدون حضور شخصي.**
- .<br>3. عكن للمساهمين في سوق أبوظبي للأوراق المالية التسجيل والتصويت الالكتروفي باستخدام المتكاملة للسهق المستخلام المتصحة المتحلم عن إجراءات التسجيل والتصويت يرجى زيارة الموقع الإلكتروفي للسوق www.adx.ae أو التواصل مع علاقات المستثمرين للشركة على هاتف 0097172045273 / بريد إلكتروني investors@julphar.net
- 4. يجوز لكل مساهم أن ينيب عنه من يختاره من غير أعضاء مجلس الإدارة هقتضى توكيل خطي (وفقاً للنموذج المساهمهن) ويجب ألا يكون الوكيل لعدد من المساهمين حائزا بهذه الصفة على أكثر من (5%) خمسة بالمائة من رأسمال الشركة، ومثل ناقصي الأهلية بالفرائية الشخص الاعتباري أن يفوض أحد ممثليه أو القائين على إدارته موجب قرار مجلس ادارته القافين على إدارته موجب قرار مجلس ادارته و من في حكمه لحضور الجمعية العمومية والتصويت على قراراتها. ويتم تقديم التوكيل المواق المالية أو الشركة قبل يومين على الأقل من التاريخ المحدد للاجتماع وذلك لحفظها في السجلات **الخاصة، ولن تقبل سوى التوكيلات الأصلية..**
	- **.5يكون مالك السهم المسجل يوم 8 ابريل 2020 هو صاحب الحق في التصويت في الجمعية العمومية.**

6. <sub></sub>كن للمساهمين الاطلاع على البيانات المالية للشركة من خلال الموقع الالكتروني لسوق أبو ظبي للأوراق المالية والموقع الإلكتروني للشركة.

- 7. لا يكون انعقاد الجمعية العمومية صحيحاً إلا إذا تم تسجيل إلكترونياً مساهمون <sub>ت</sub>لكون أو <sub>ت</sub>مثلون بالوكالة ما لا يقل عن (50%) من رأسمال الشركة
	- فإذا لم يتوافر هذا النصاب في الاجتماع الأول فإنه سيتم عقد الاجتماع الثاني بتاريخ 16 ابريل 2020 في نفس المكان والزمان.
- .<br>في حال عدم اكتمال النصاب القانوني للجمعية فإن التوكيلات الصادرة لحضول الأول تعتبر صحيحة ونافذه للاجتها ما لله على المسلم المعني بإشعار يوجه للشركة وذلك قبل يومين على الأقل من موعد الاجتماع اللاحق.
	- 8. القرار الخاص: هو القرار الصادر بأغلبية أصوات المساهمين الذين <sub>ك</sub>لكون ما لا يقل عن ثلاثة أرباع الأسهم الممثلة في اجتماع الجمعية العمومية للشركة المساهمة.
- 9. يكنكم الاطلاع على دليل حقوق المستثمرين في الأوراق المالية والمتوفر بالصفحة الرئيسية على موقع الهيئة الرسمي حسب الرابط التالي: -ittps://www.sca.gov.ae/ar/services/minority-investor **protection.aspx**

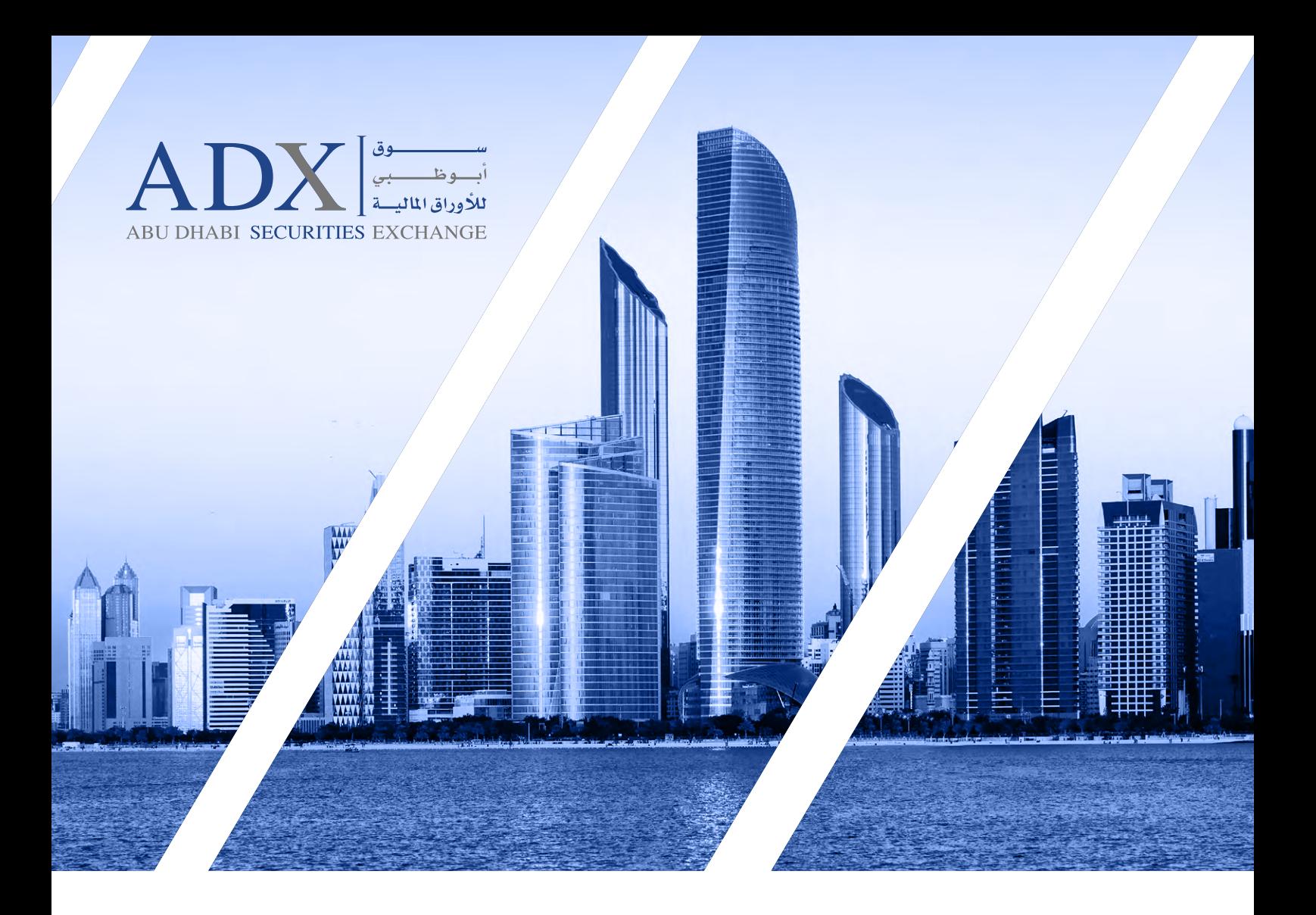

دليل المستخدم للحضور والتصويت اإللكتروني عن بعد الجتماع الجمعيات العمومية

## **سوق أبوظبي لألوراق المالية** إدارة المقاصة والتسوية واإليداع

للمزيد من المعلومـــات 800239 www.adx.ae

لمزيد من االستفسـارات الرجاء التواصل على: [csd@adx.ae](mailto:csd@adx.ae) :اإللكتروني البريـد

شـكرا ً الختياركم سـوق أبوظبي لألوراق المالية سـوقك المالي األول

> تابعونا على adx ae f y @ a & in

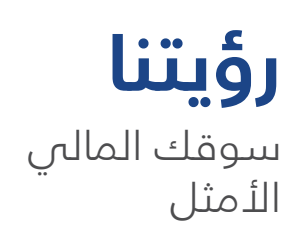

## **رسالتنا**

الشفافية | النزاهة | التركيز على المتعاملين | الكفاءة

## **قيمنا**

سوق ابتكاري، جاذب، يتميز بالشفافية ويدعم اقتصاد دولة اإلمارات العربية المتحدة

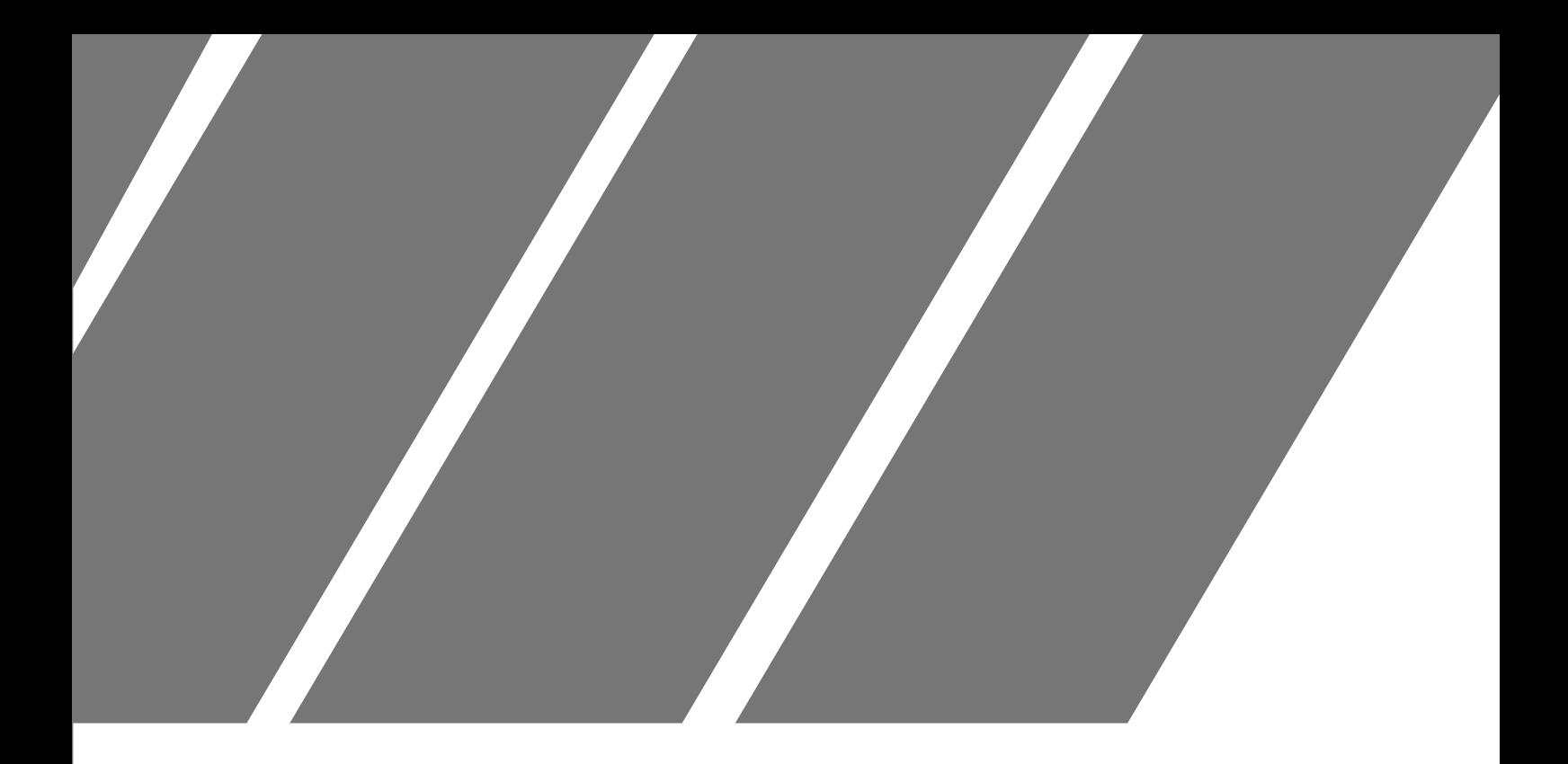

## **«منصة سهمي الرقمية»** الجزء األول فئة المستثمرين الأفراد (حملة بطاقة الهوية الإماراتية)

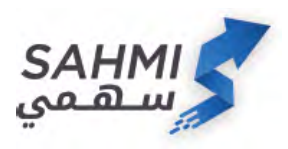

.1 الدخول الذكي إلى منصة سهمي الرقمية عبر الموقع الإلكتروني لسوق أبوظبي للأوراق المالية أو تطبيق الهاتف الذكي **SAHMI**

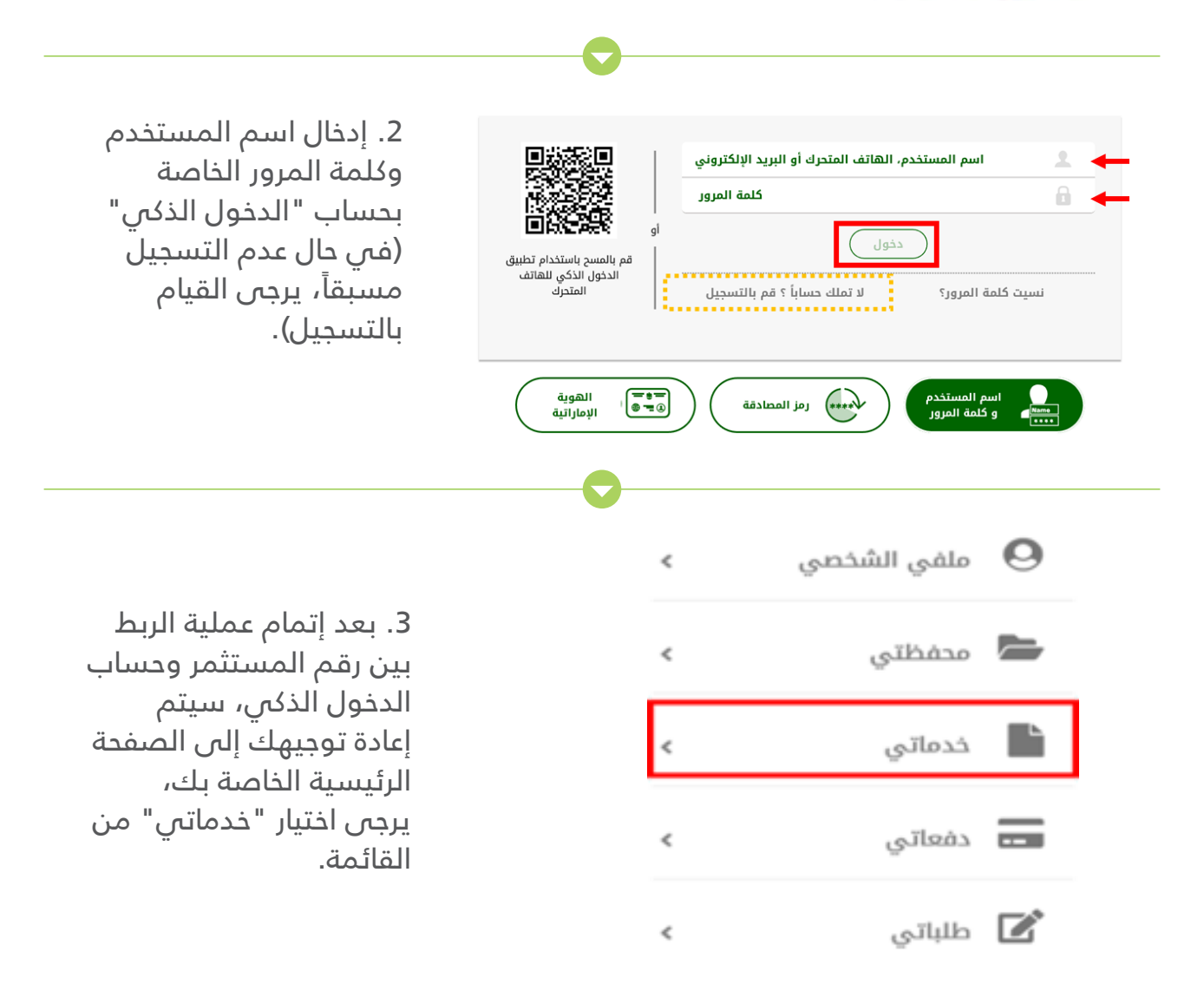

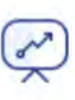

#### التصويت للجمعيات العمومية

هذه الخدمة تتيح لك المشاركة عن بعد في إجتما: الجمعيات العمومية التي تدار من قبل السوق

.4 يرجى اختيار "التصويت للجمعيات العمومية" من قائمة الخدمات.

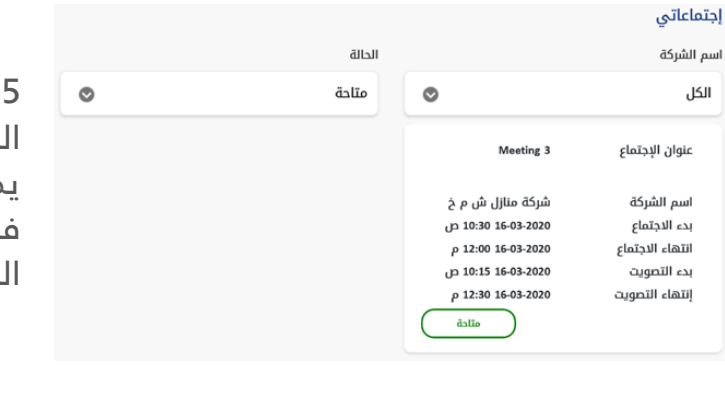

.5 سيتم عرض الجمعيات العمومية المتاحة للمستثمر وهي ال تشمل ما يملكه المستثمر من شهادات غير مودعة في حسابه، يرجى اختيار االجتماع المراد المشاركة فيه.

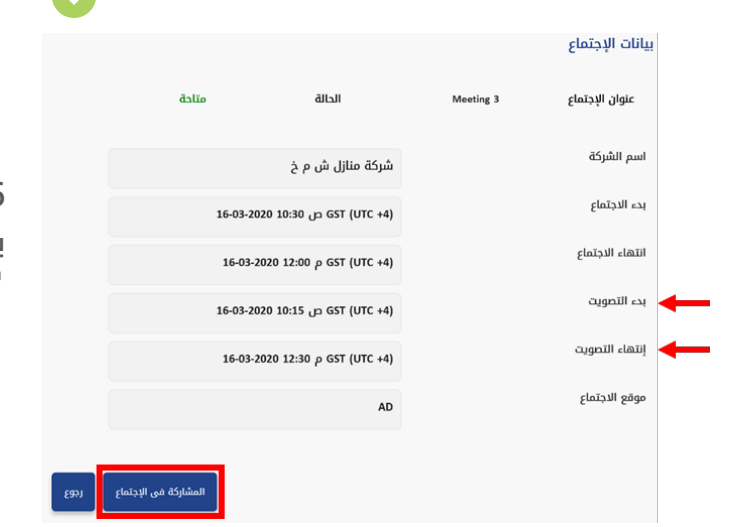

.6 سيتم عرض التفاصيل الخاصة بانعقاد الجمعية العمومية، يرجى اختيار "المشاركة في االجتماع".

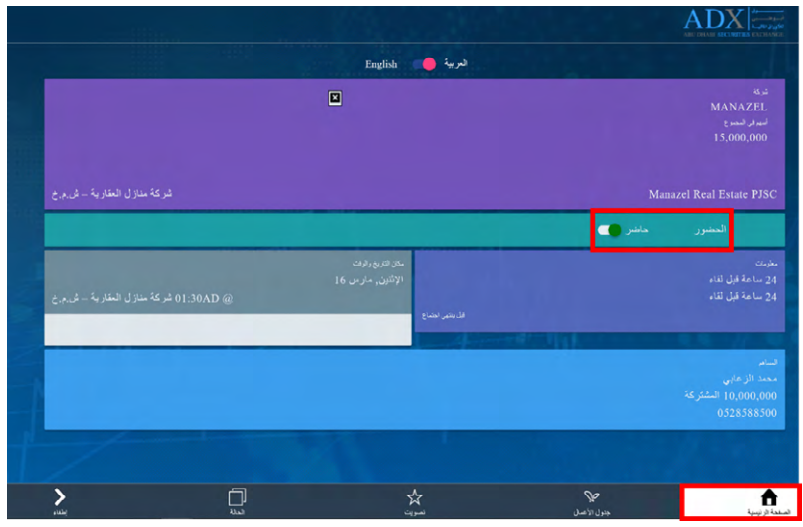

. سيتم إعادة توجيهك إلى 7 الصفحة الخاصة بالحضور والتصويت الإلكتروني عن بعد، يرجى العلم بأنه سوف يتم تحديد حالة الحضور تلقائيا ً وهذا يعني بأن المستثمر قد تم تسجيله فب اللاجتماع ويحسب في نصاب انعقاد الجمعية، يمكن للمستثمر تغيير الحالة إذا أراد.

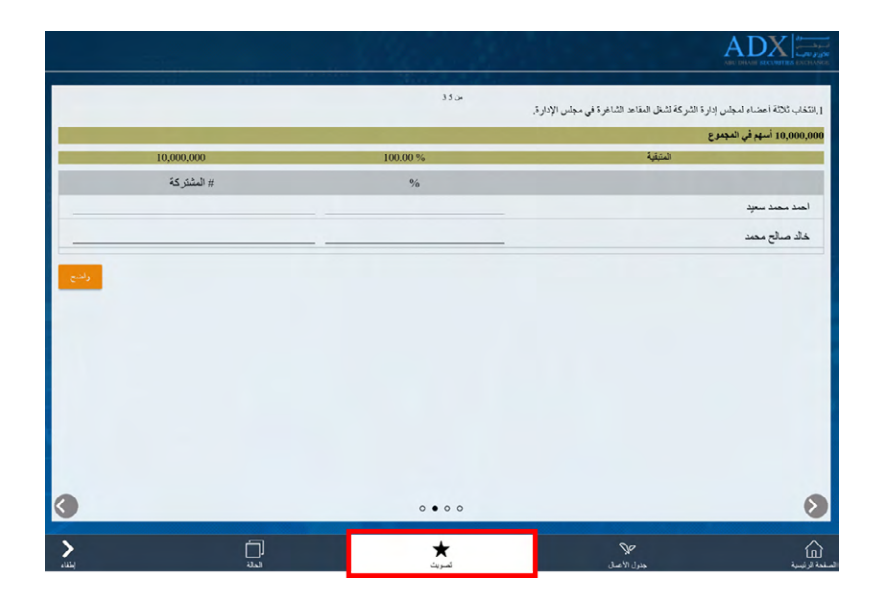

. يرجى اختيار قائمة التصويت 8 كما هو موضح لبدء التصويت عن بعد.

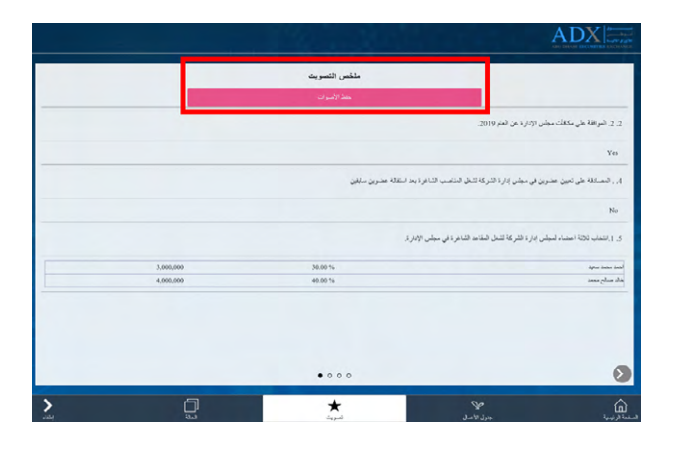

.9 يجب عليك مراجعة تصويتك على بنود الجمعية العمومية قبل حفظ األصوات.

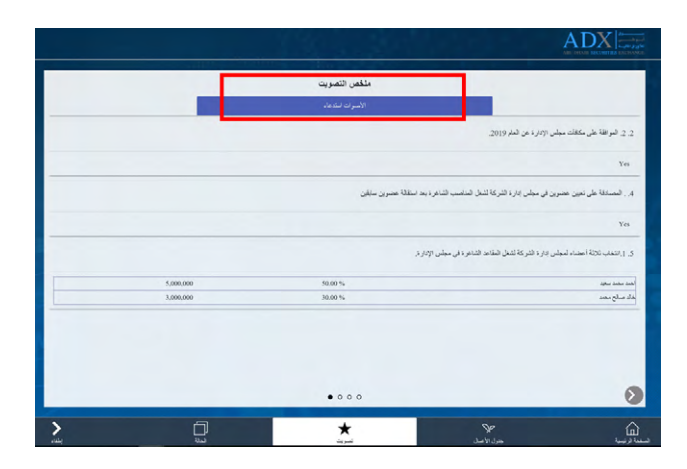

.10 في حال الرغبة بتغيير التصويت، يرجى العودة إلى صفحة ملخص التصويت واختيار "استدعاء األصوات".

#### **كما تتيح منصة سهمي الرقمية إمكانية تسجيل الحضور والتصويت اإللكتروني عن بعد نيابة عن األبناء القصر – تحت 21 سنة كما هو موضح أدناه**

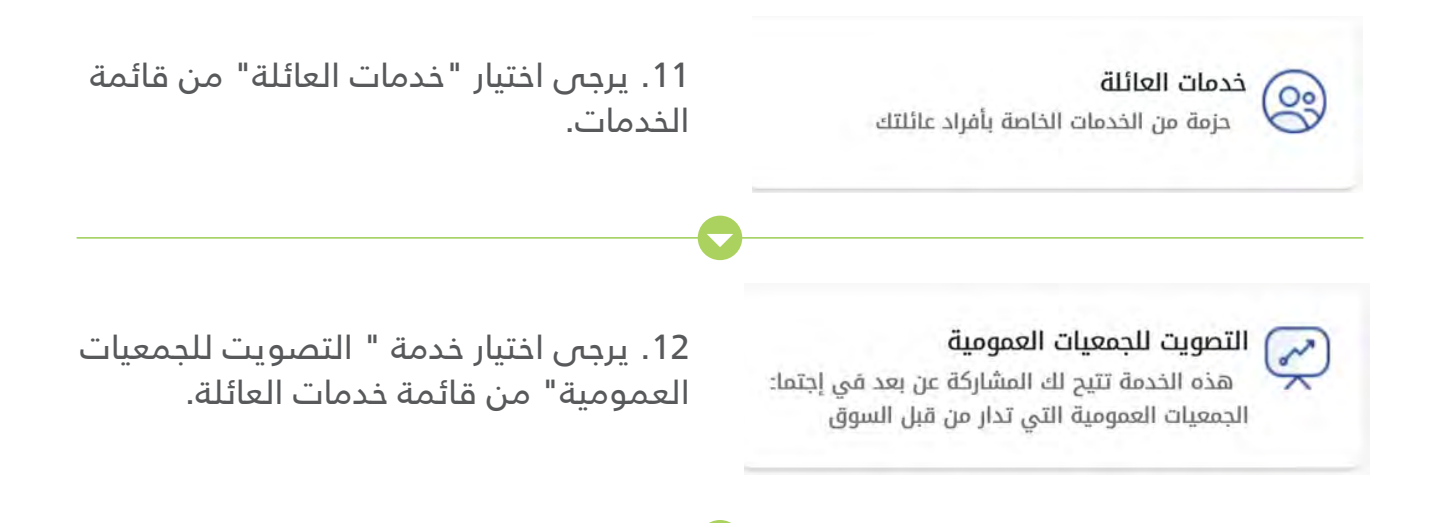

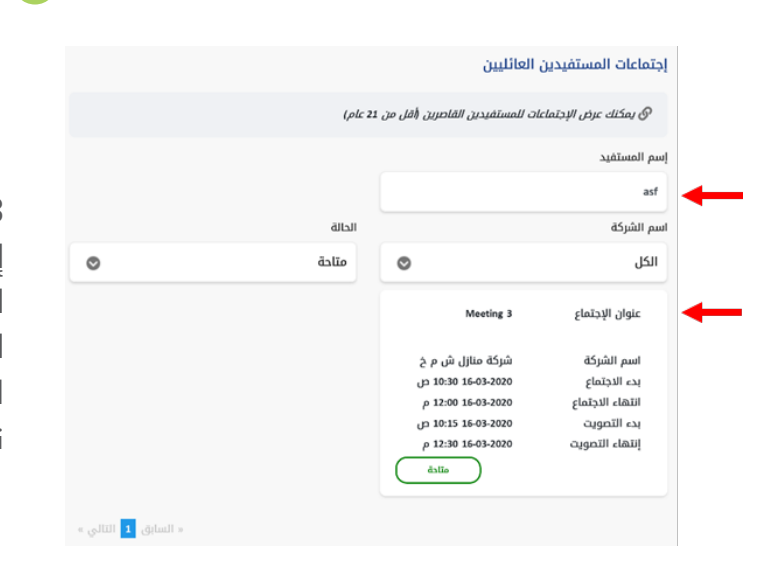

13. يرجى اختيار اسم المستفيد (يمكن إضافة المستفيدين من خالل خدمات العائلة)، واختيار الجمعية المتاحة المراد المشاركة بها، ومن ثم تكرار نفس اإلجراءات التي تم ذكرها أعاله بالنسبة للمستثمر نفسه.

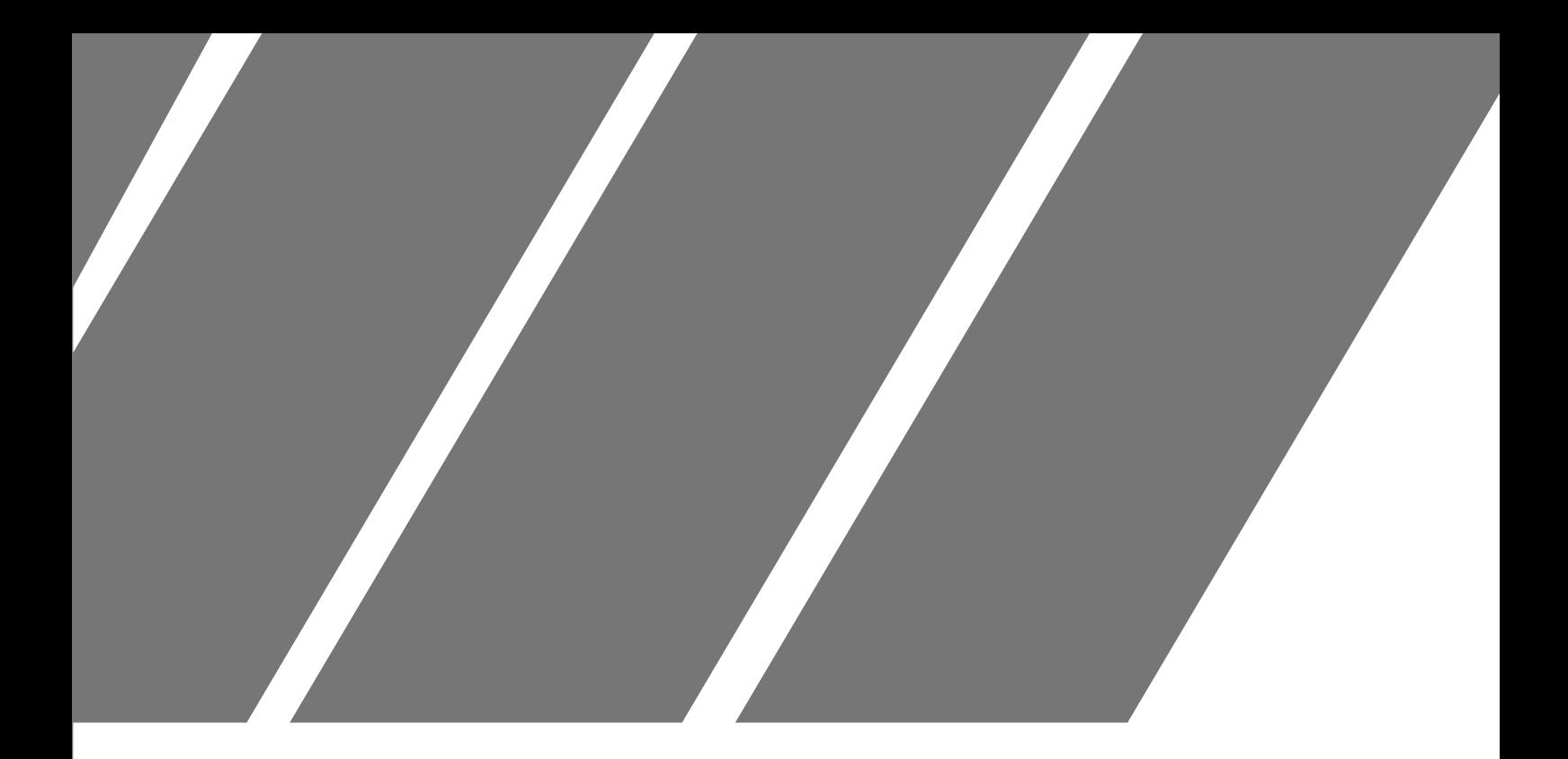

# **منظومة التصويت اإللكتروني** الجزء الثاني

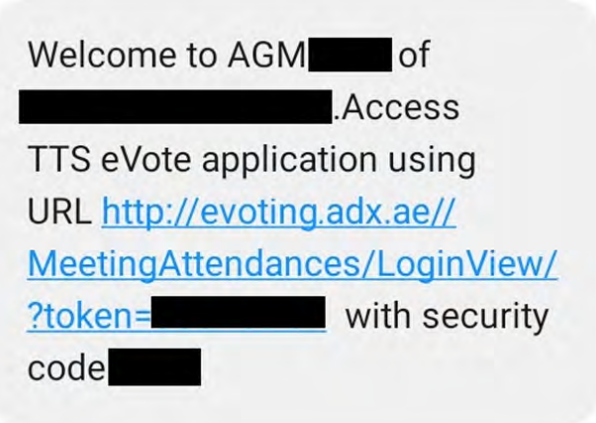

.11 سيتم إرسال رسالة نصية قصيرة/بريد إلكتروني تحتوي على رابط لحضور الجمعية العمومية.

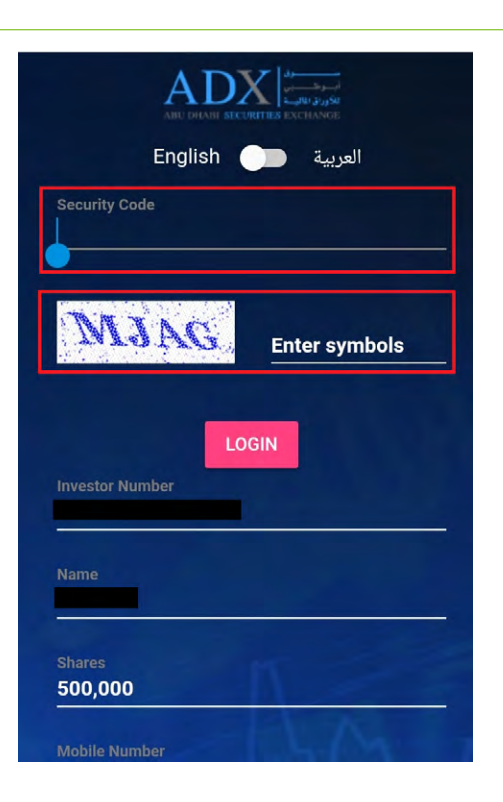

.2 يرجى الضغط على الرابط، وكتابة الرمز السري المرفق مع الرسالة في الخانة المطلوبة وكتابة رموز التحقق لتأكيد صحة المعلومات.

.3 سيتم إعادة توجيهك إلى الصفحة الخاصة بالحضور والتصويت اإللكتروني عن بعد، يرجى العلم بأنه سوف يتم تحديد الحالة "حاضر" تلقائيا ً وهذا يعني بأن المستثمر قد تم تسجيله في االجتماع ويحسب في نصاب انعقاد الجمعية، يمكن للمستثمر تغيير الحالة إذا أراد.

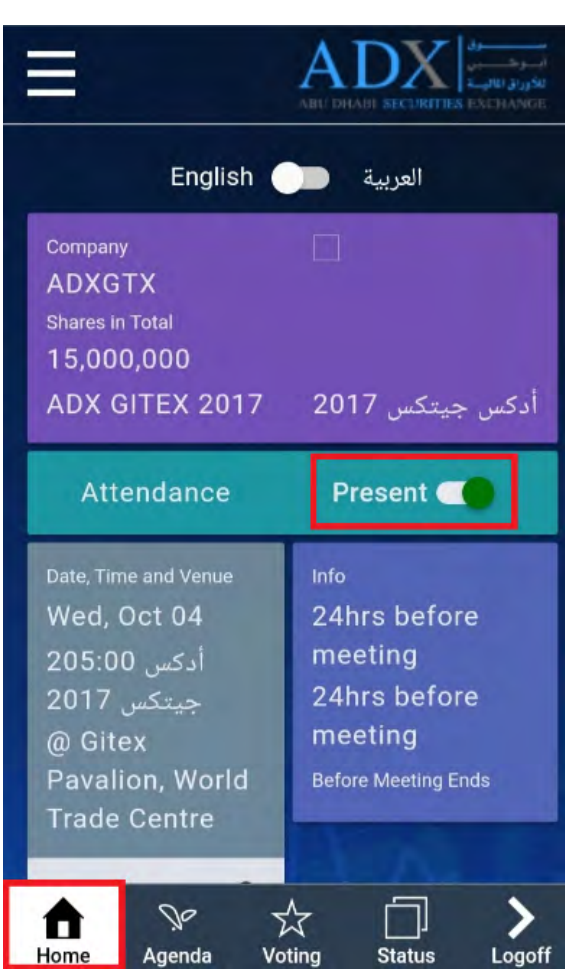

.4 يرجى اختيار قائمة التصويت كما هو موضح أدناه لبدء التصويت عن بعد.

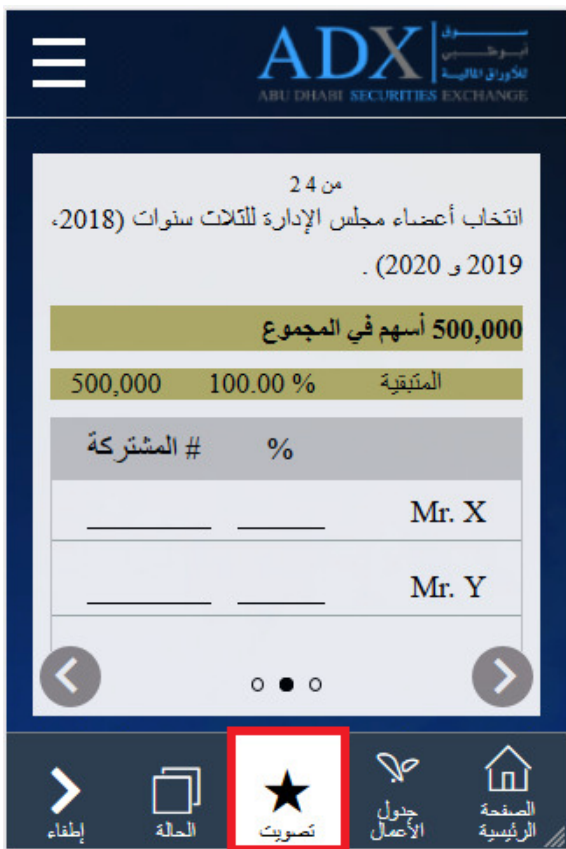

.5 يجب عليك مراجعة اختياراتك على تصويت بنود الجمعية قبل حفظ األصوات.

.6 في حال الرغبة بتغيير التصويت، يرجى العودة إلى صفحة ملخص التصويت واختيار "استدعاء األصوات".

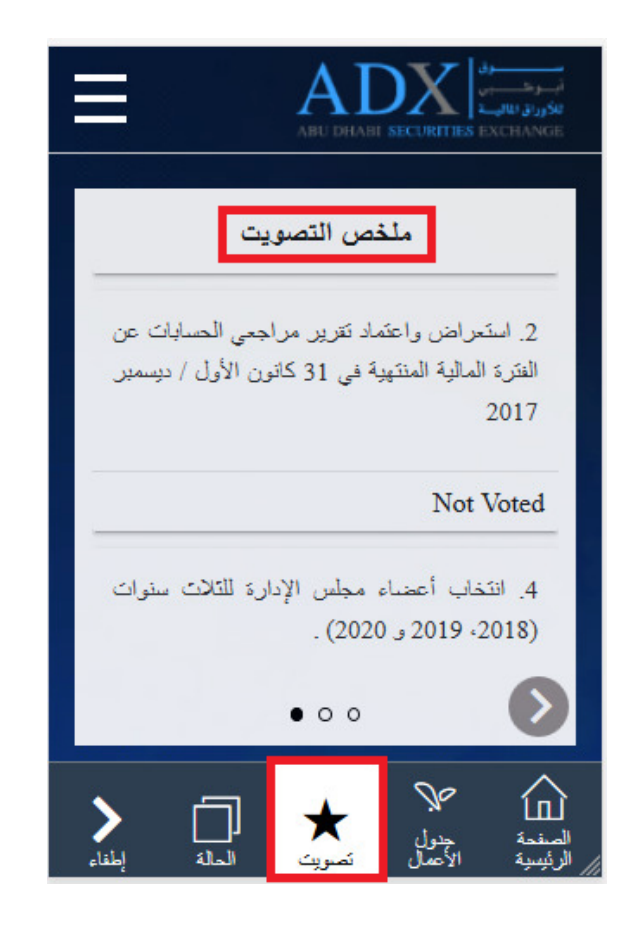

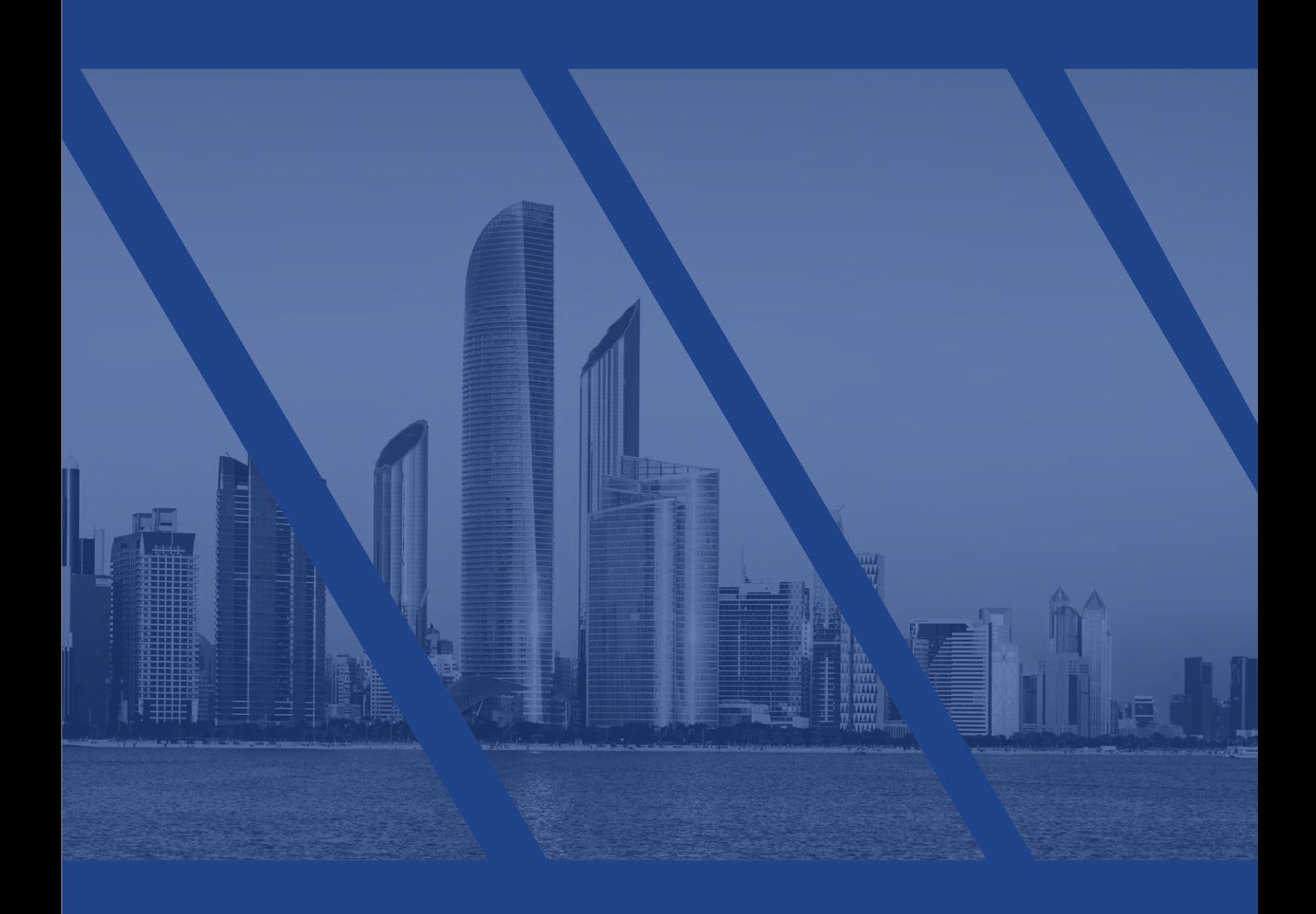